## **LCLS\_Home\_Screen**

## Adding Content to the LCLS Home Screen

This page provides instructions for adding content to the LCLS home screen.

The LCLS home screen is in CVS and checked out to \$EDM/lcls. To load it, type "edm -x lcls\_main".

If you would like to add your own content for a particular area and subsystem, please follow the directions printed below. If you would like to modify the top level home screen (lcls\_main.edl) or the system-area browser file (lcls\_systemarea.edl), please talk to Stephen Schuh or Stephen Norum first.

## Adding Content to the "LCLS Subsystem and Area" screen

1. Determine the name of the file you need to edit:

(a) The easy way: Load the home screen, navigate to the page you want to edit, and look at the bottom right corner. The filename will be printed there.

(b) The hard way: Find the code for the relevant subsystem on this list:

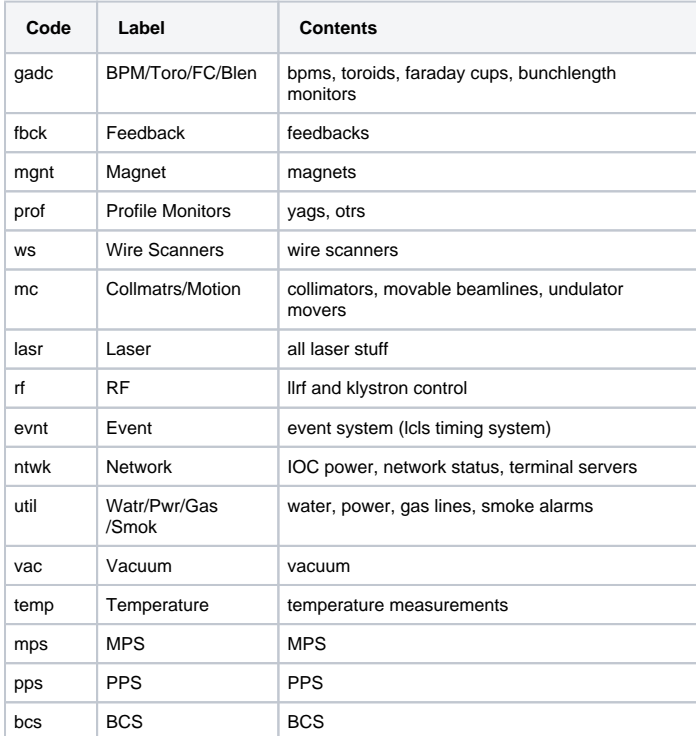

Select your area from the following list: IN20 LI21 LI22 LI23 LI24 LI25 LI26 LI27 LI28 LI29 LI30 BSY1 LTU1 UND1 DMP1

The filename is: code area\_main.edl

2. Find and open the file. All these files are in CVS under tools/edm/displays/lcls; they're checked out to \$EDM/lcls.

3. Make your changes. Template files are available to help with colors, spacing, layout, etc. One of the template files is a palette that makes it possible to copy and paste widgets to create EDM screens. The templates are in CVS under tools/edm/displays/templates; they're checked out to \$EDM /templates. If you have questions about the templates or about style guidelines, please talk to me or Stephen Norum.

A note about related displays, images, and symbol files:

If you want to add displays that are not contained inside the system-area browser, please save those files in a separate directory and not in \$EDM/lcls. Likewise, if you need to save images or symbol files, please store those outside of \$EDM/lcls. The names of these files should begin with an abbreviation describing the subsystem. For example, MPS images and other MPS display files are

located in \$EDM/mps/; all the filenames begin with "mps\_".

4. Save your changes and commit to CVS.

## Adding "Help" to the Subsystem and Area Screens

Each subsystem/area page has an associated help file that can be loaded by clicking the "Help..." button at the top right corner of the subsystem/area browser. This help file is an EDL file located in \$EDM/lcls.

The filename of the help file is code\_area\_main\_help.edl. For example, the injector magnet display is mgnt\_in20\_main.edl, and the associated help file is mgnt\_in20\_main\_help.edl.